# **POWERPOINT INITIATION**

# **Durée : 14 heures**

## **OBJECTIFS**

- $\checkmark$  Concevoir un diaporama avec du texte, des graphiques et des images
- Utiliser les masques de diapositives pour accélérer la conception
- $\checkmark$  Intégrer des tableaux issus d'Excel
- $\checkmark$  Intégrer des vidéos
- Animer et diffuser la présentation

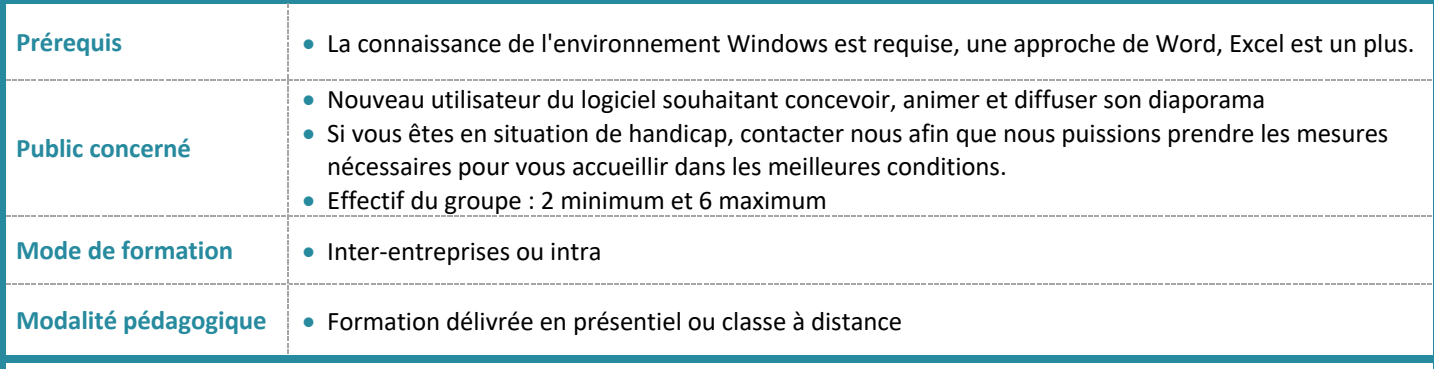

## **PROGRAMME**

### **Connaître les règles de présentation d'un diaporama**

#### **Se repérer dans l'écran**

- Utiliser le Ruban, la barre d'accès rapide
- Connaître les différents types d'affichage

### **Travailler avec les diapositives**

- Insérer une diapositive et choisir une disposition
- Supprimer, déplacer, copier une diapositive
- Déplacer, supprimer les espaces réservés
- Masquer des diapositives
- Insérer des commentaires

### **Mettre en forme le texte**

- Mise en forme des caractères et des paragraphes
- Modifier les puces et hiérarchiser du texte

# **Travailler avec les objets de présentation de Powerpoint**

- Insérer des zones de textes, des images, des tableaux, des graphiques
- Redimensionner, pivoter et rogner une image
- Créer et modifier des SmartArt
- Créer, modifier, mettre en forme une forme dessinée
- Aligner, répartir, faire pivoter et connecter des formes dessinées
- Utiliser la nouvelle pipette pour la correspondance des couleurs
- Grouper et dissocier les différents objets dessins
- Modifier l'ordre des objets
- Insérer une vidéo, une musique.

### **Uniformiser la présentation Powerpoint**

- Choisir et modifier un thème
- Appliquer une couleur de fond aux diapositives
- Travailler avec les masques de diapositive
- Numéroter les diapositives
- Définir les en-têtes et pieds de page

### **Animer les diapositives**

- Créer des effets d'animation sur des objets
- Animer du texte
- Préparer un défilement manuel ou automatique
- Ajouter des effets de transition aux diapositives

#### **Projeter, diffuser et imprimer un diaporama**

- Créer des liens hypertexte
- Projeter un diaporama
- Naviguer au sein du diaporama
- Utiliser le mode présentateur
- Imprimer un diaporama
- Utiliser le correcteur d'orthographe et de grammaire

### **Maîtriser les options d'enregistrement**

- Récupérer une ancienne version d'une présentation
- Reconnaître les différents formats de fichier PowerPoint (notamment .potx et .potm)
- Enregistrer en PDF

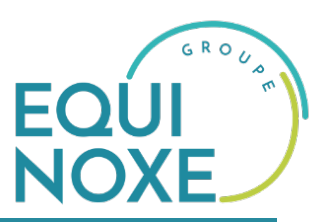

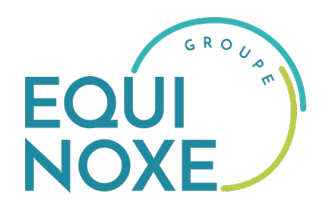

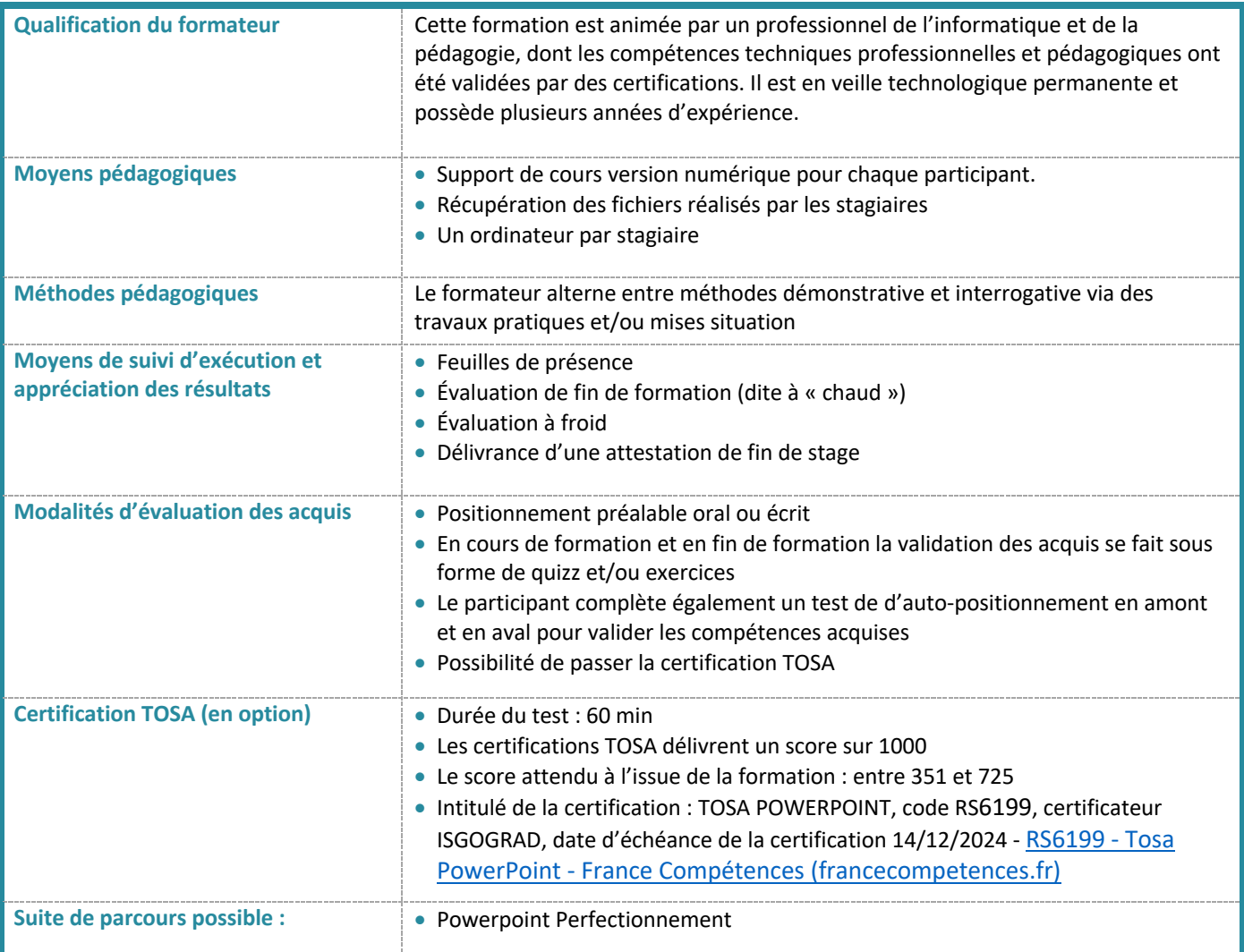

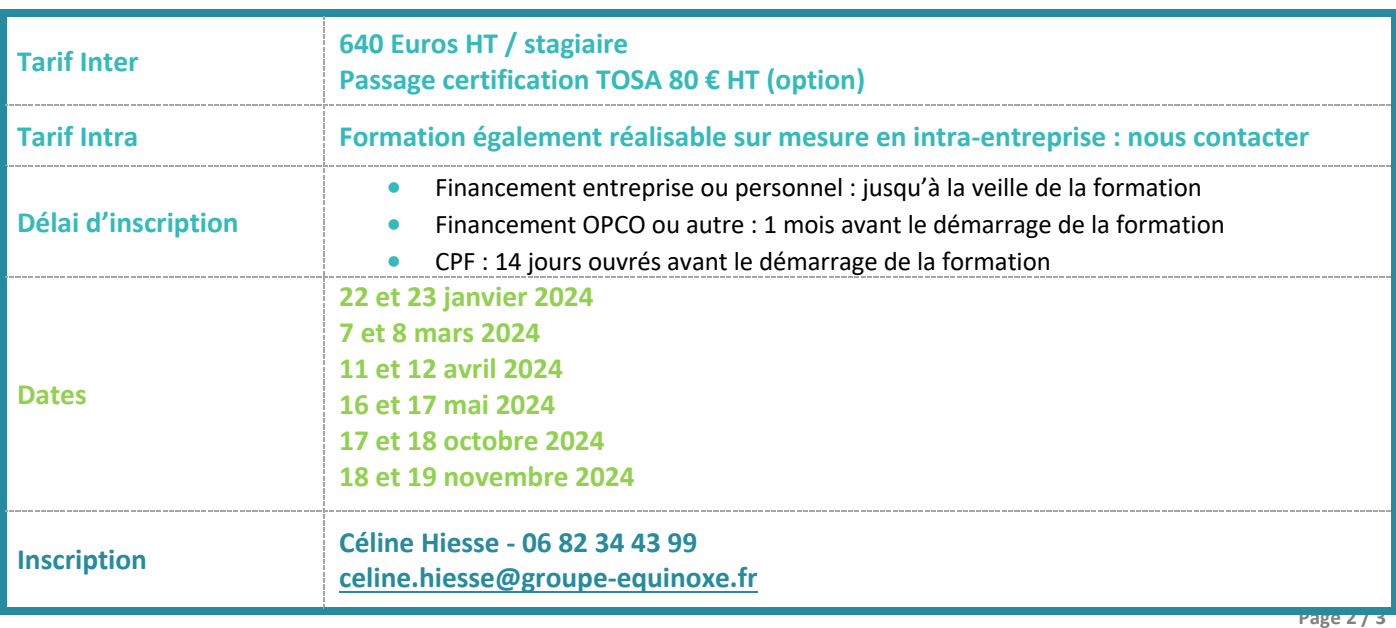

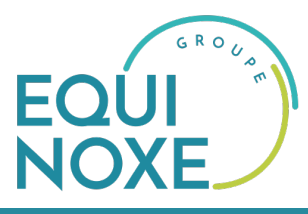

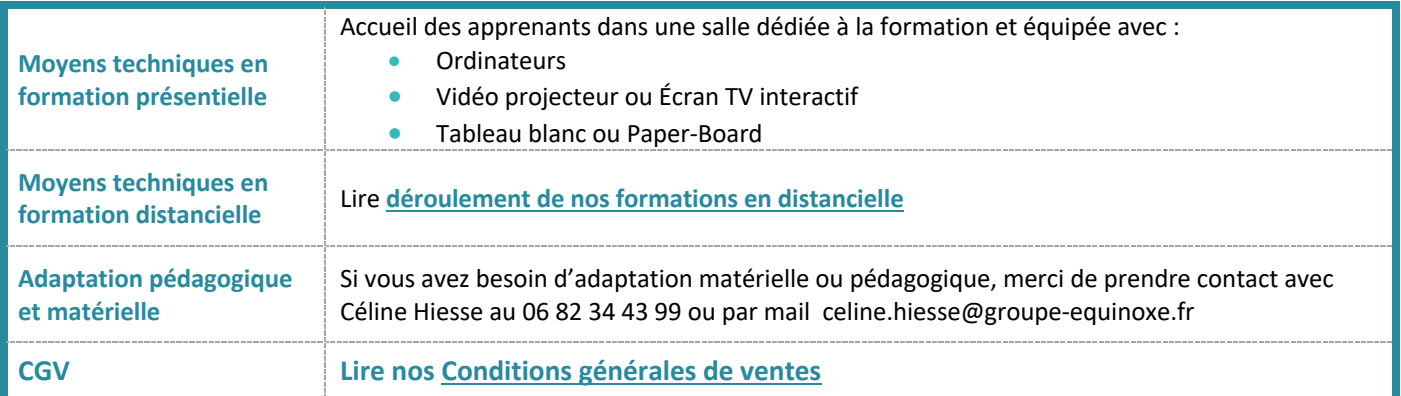